Embedded Systems Innovation By TNO

**CONNIT** / A public- private research community

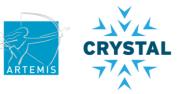

# **POOSL** workshop

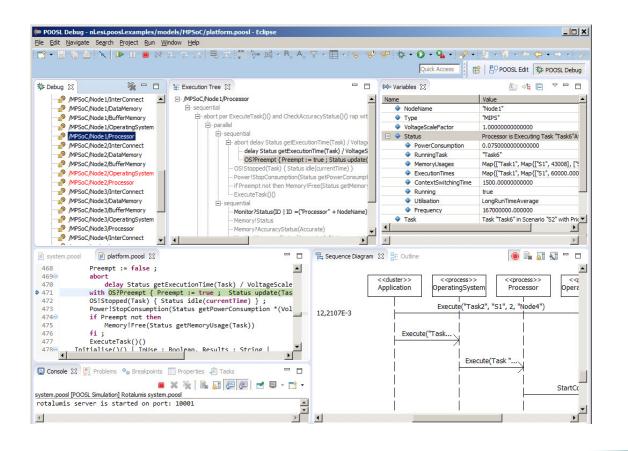

Arjan Mooij Bart Theelen Jozef Hooman

# **POOSL - Parallel Object-Oriented Specification Language**

Language for light-weight modeling and analysis of systems, including both software and digital hardware

- Developed at Eindhoven Univ. of Tech., Electrical Engineering
- Stable since 2002

Object-oriented modeling language with

- Concurrent parallel processes
- Synchronization: message passing & shared memory
- Timing
- Hierarchical structure
- Object-oriented data structures
- Stochastic behaviour

Supported by simulation tools, e.g., for performance analysis

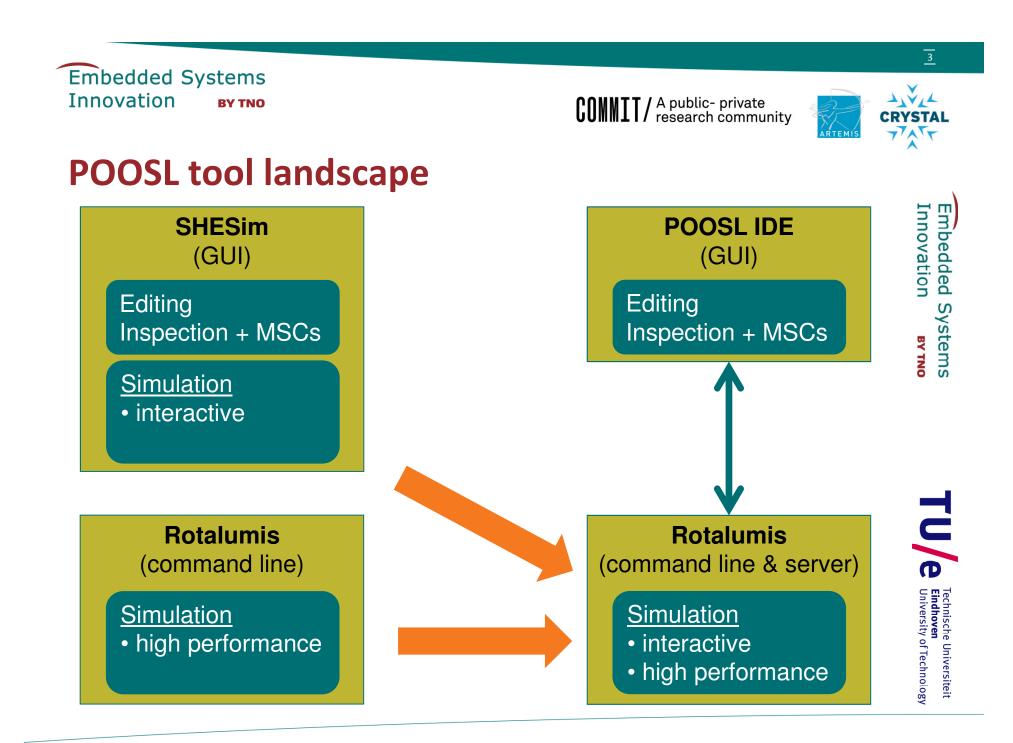

# **POOSL tool positioning**

- General user experiences with **SHESim**:
  - Positive
    - Used in many industrial projects at TNO-ESI
    - Expressive modeling language (POOSL)
    - Interactive simulation
  - Negative
    - Usability aspects: Many windows, many mouse operations, inline errors, ...
    - Early fault detection: Most faults are only detected during simulation

- Initial focus for the new POOSL IDE:
  - Textual editing
  - Early fault detection
  - Eclipse-based environment

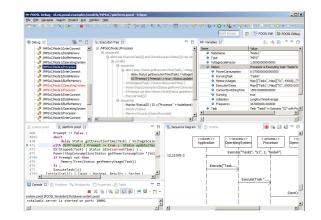

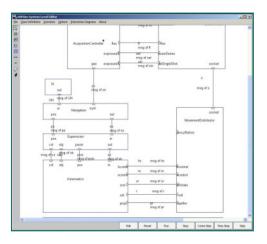

# Start new POOSL project

# Create POOSL project

- Click on File -> New -> Project... and select POOSL project
- Next; give name: "workshop.example"; Finish Create POOSL model
- Right-click on directory "models"; select New -> POOSL Model
- Next; give name: "stream1a.poosl"; Finish

Edit file: double-click on it (or drag to edit window)

- <CTRL>-<SPACE> content assist
- <CTRL>-<SHIFT>-<F> automatic formatting
- <CTRL>-S: save
- Comments: // and /\* .. \*/

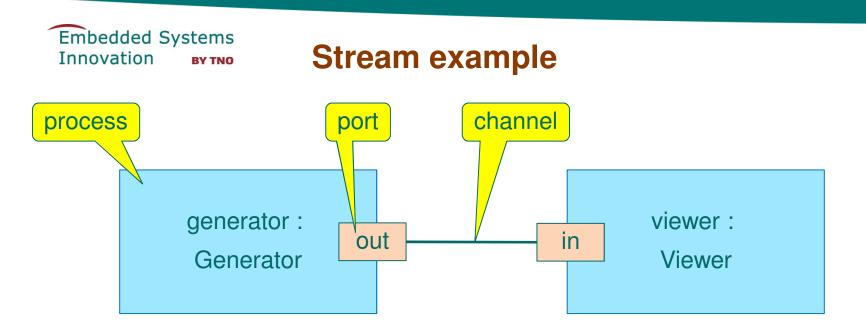

Synchronous communication: send and receive statements are only executed if a matching statement is ready to execute

Matching: same message name and number of parameters

Examples of matching communication pairs (in & out are connected):

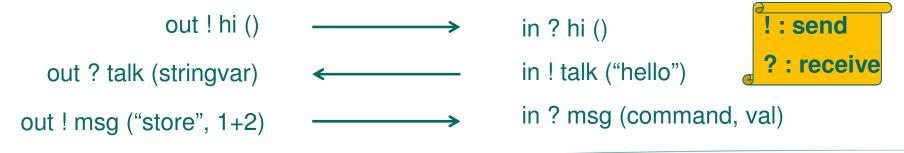

#### stream1a.poosl - Generator

- Use <CTRL>-<SPACE> and select process class
- Change the template to:

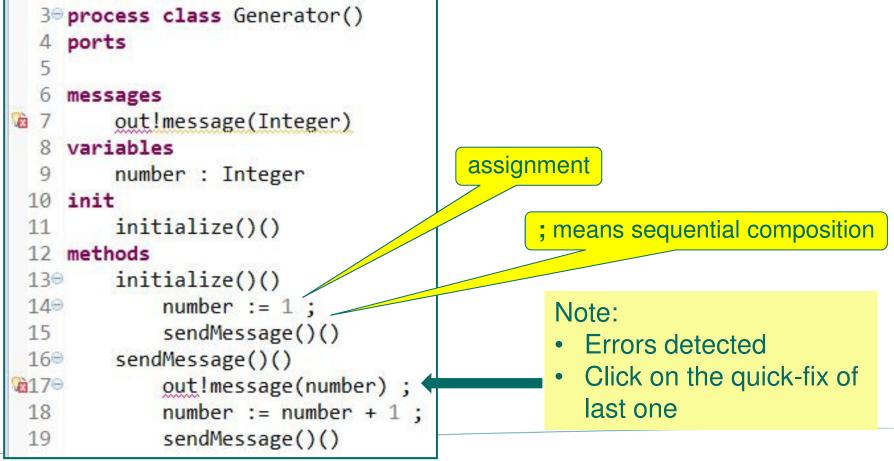

#### stream1a.poosl - Viewer

• Similarly create a Viewer process

```
process class Viewer()
ports
    in
messages
    in ? message(Integer)
variables
local variable
init
    receiveMessage()()
methods
    receiveMessage()() | counter : Integer |
        in ? message(counter);
        receiveMessage()()
```

#### stream1a.poosl - system

• Finally define the system – use content assist: **system class** 

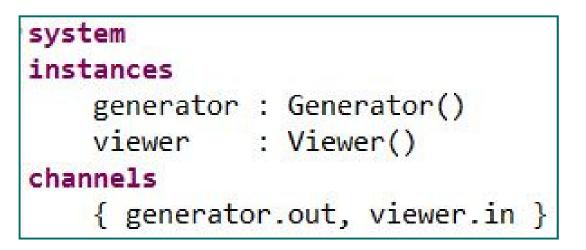

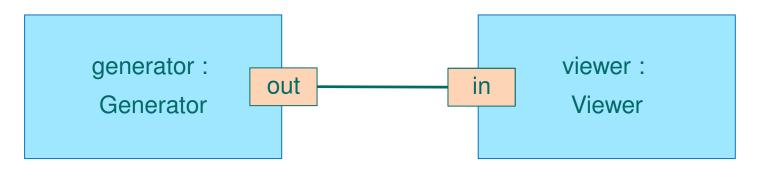

# Simulation

# POOSL model can be simulated by

- right click on file name or in editor of file, select Run As > POOSL Simulation
   For this model there is no visible output, so use debug mode:
- right click on file name or in editor of file, select Debug As -> POOSL Simulation

This opens Debug perspective; switch between edit and debug perspective by buttons in top-right corner:

POOSL Edit | 🏇 POOSL Debug

or (without text)

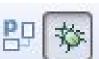

Note: models can also be edited in Debug perspective

(first stop simulation!) - start simulation in debug mode as above

After the first simulation, it can be restarted using the drop down menu right of the "debug" button:

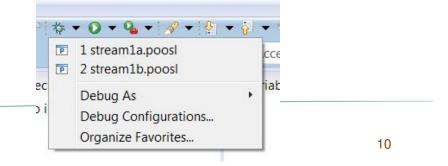

Embedded Systems Innovation By TNO

# **Running and stepping**

Resume

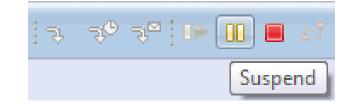

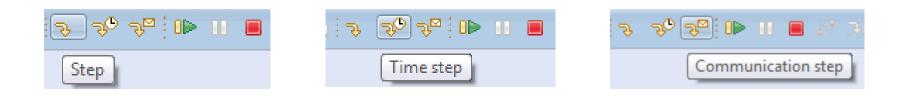

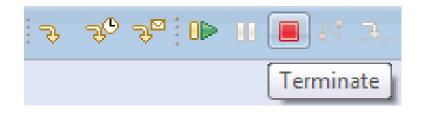

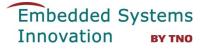

#### **Sequence diagrams**

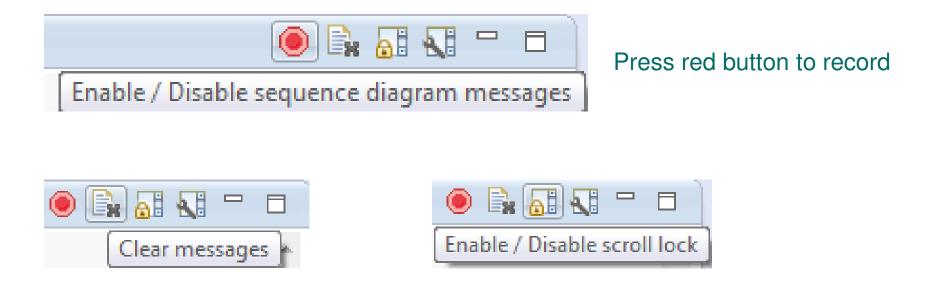

#### Reordering of life lines: click and hold to drag the lifeline

#### Hands on stream1a.poosl

- Create a new POOSL project
- Create and edit stream1a.poosl
- Simulate the model in debug mode
  - Try different ways of simulating steps
  - Observe the sequence diagram, try reordering of life lines
- Experiment in editor with errors and quick fixes

# Notion of time

Time can be represented in POOSL by statement delay d

- It postpones the execution of the process by "d" time units
- All other statements do not take time

Delay statements are only executed if no other statement can be executed

Note: **currentTime** denotes the current simulation time

# **Delay example**

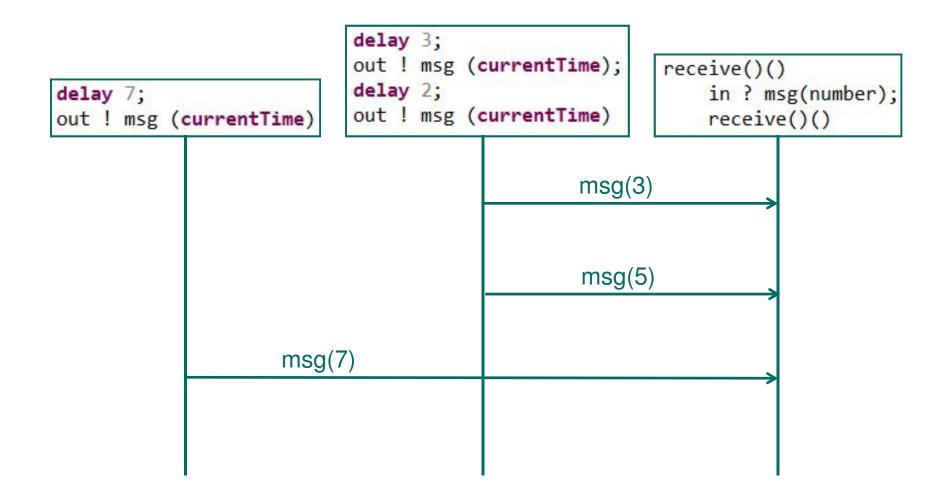

#### stream1b.poosl - timing

Add time to Generator and Viewer to represent time needed to generate a message and to display a message, resp., e.g.:

```
sendMessage()()
delay 3;
out!message(number) ;
number := number + 1 ;
sendMessage()()
```

```
receiveMessage()() | counter : Integer |
    in ? message(counter);
    delay 5;
    receiveMessage()()
```

Save and simulate the new model in debug mode Observe time stamp left of sequence diagram

# **Debug perspective**

Debug view shows all process instances (and simulation time):

- Red: can do step
- Blue: can do time step
- Black: no step possible
- Debug ⋈ ⋈ ⋈ □
  A Brotalumis stream1b.poosl [Simulated time: 157633]
  A generator
  A /viewer

When not simulating, click on instance to show its execution tree and its variables

| tie Execution Tree ⊠           | 🗖 🗖 🕪= Variables 🖾 | 20    |
|--------------------------------|--------------------|-------|
| ▲ /generator                   | Name               | Value |
| <ul> <li>sequential</li> </ul> | number             | 3831  |
| delay 3                        |                    |       |
| out!message(number)            |                    |       |
| number := number + 1           |                    |       |
| sendMessage()()                |                    |       |

# Select step to execute from execution tree

To execute a step of a particular instance, double click on it

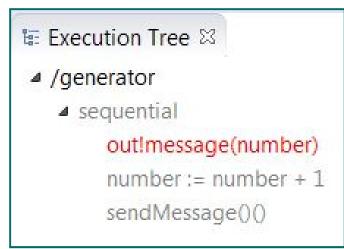

or right-click on it and click on the "Perform transition ..." message:

| Execution Tree ⊠ | - 8                                        | 🕬= Variables 🖾 | 🏝 📲 🖻 🗢 🖻 |
|------------------|--------------------------------------------|----------------|-----------|
| ▲ /generator     |                                            | Name           | Value     |
| sequential       |                                            | number         | 31528     |
| out!message(num  | hor                                        |                |           |
| number := numt   | Perform transition for out!message(number) |                |           |
| sendMessage()()  |                                            |                |           |
| 2.22             |                                            |                |           |

# Hands on stream1b.poosl

- [Stop simulation of stream1a]
- Copy stream1a.poosl to stream1b.poosl
- Edit stream1b.poosl, add delays
- Simulate stream1b in debug mode
  - Try time steps, inspect variables
- Investigate changes in delay values
- Try the delay example:

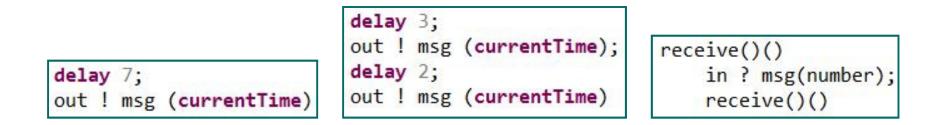

# stream2.poosl – process parameters & multiple instances

# Copy file to stream2 and add parameters to processes **Generator:**

```
process class Generator(id: String, prepareTime: Integer)
ports
    out
messages
    out ! message(String,Integer)
    out ! message(String,Integer)
    out ! message(id,number);
    number := number + 1;
```

#### sendMessage()()

#### Viewer:

- add time parameter "receiveTime" to class definition
- receive messages with 2 parameters: String and Integer

#### stream2.poosl – process parameters & multiple instances

#### Define system as follows:

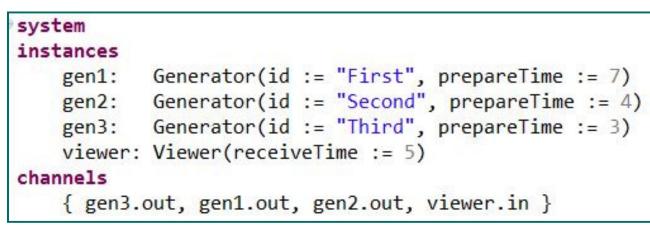

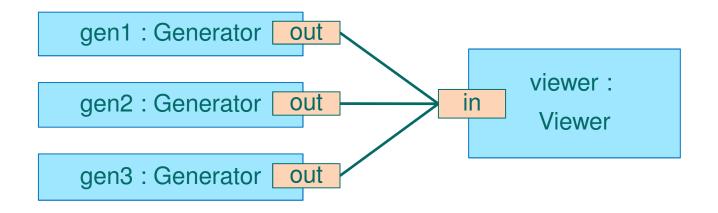

# Hands on stream2.poosl

- Copy stream1b.poosl to stream2.poosl
- Edit stream2
- Simulate the model in debug mode
  - Observe the sequence diagram
- Change timing parameters
  - For which values of timing parameters will all generators send their messages regularly?

# **Data Objects**

- Passive sequential entities
- Can be created dynamically
- Encapsulate their attributes
- Accessible only through method calls
- Single inheritance and polymorphism

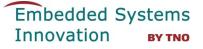

#### stream3.poosl – define data class

Copy to stream3.poosl and add data class:

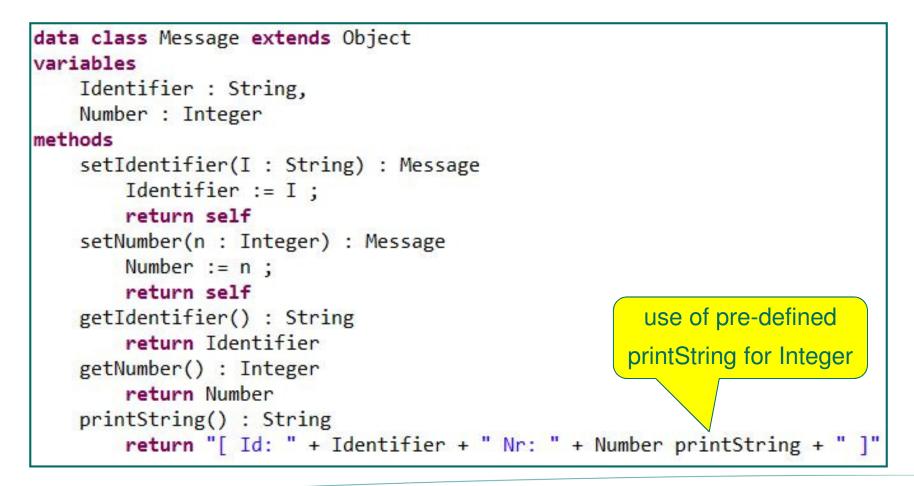

Embedded Systems Innovation By TNO

#### stream3.poosl – use data class

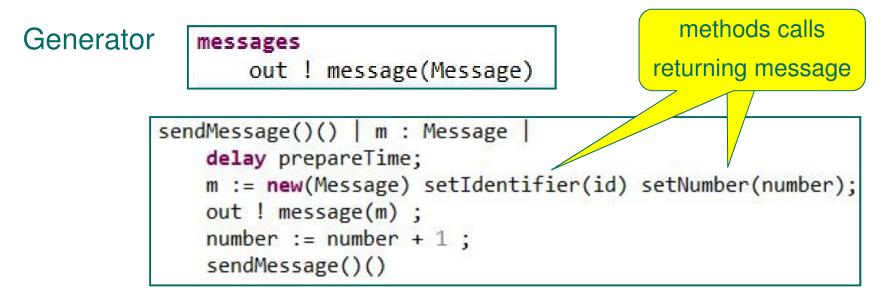

Viewer

messages

in ? message(Message)

```
receiveMessage()() | m : Message
in ? message(m);
delay receiveTime ;
receiveMessage()()
```

Embedded Systems Innovation By TNO

#### stream3.poosl

#### Simulate the model in debug mode

 Inspect sequence diagram; see property view in lower left corner, click on messages in sequence diagram

| Console 🔤 Problem | ns ● Breakpoints |
|-------------------|------------------|
| Property          | Value            |
| Message name      | message          |
| > Parameter 1     |                  |
| Receiver port     | /viewer.in       |
| Sender port       | /gen2.out        |
| Simulated time    | 87479            |

Inspect received message

in Variables view

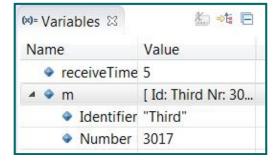

 Change printString of messages and see how it is used in sequence diagram

#### **Predefined data classes**

#### Implicitly imported: BasicClasses.poosl;

• See Outline view in lower left corner of editor

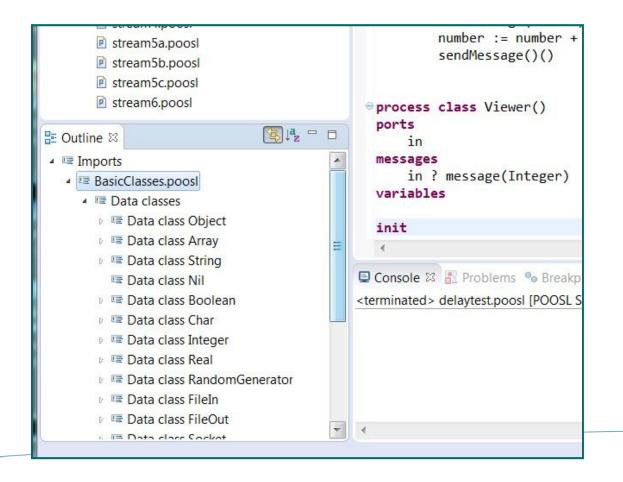

# Hands on stream3.poosl

- Copy stream2.poosl to stream3.poosl
- Edit stream3
- Simulate the model in debug mode
  - Observe the sequence diagram, inspect the Properties view
  - Inspect received messages in the Variables view
- Experiment with changes in the printString method of messages
  - Observe the use in the sequence diagram
- Inspect the contents of BasicClasses.poosl

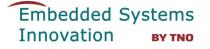

#### stream4.poosl - cluster

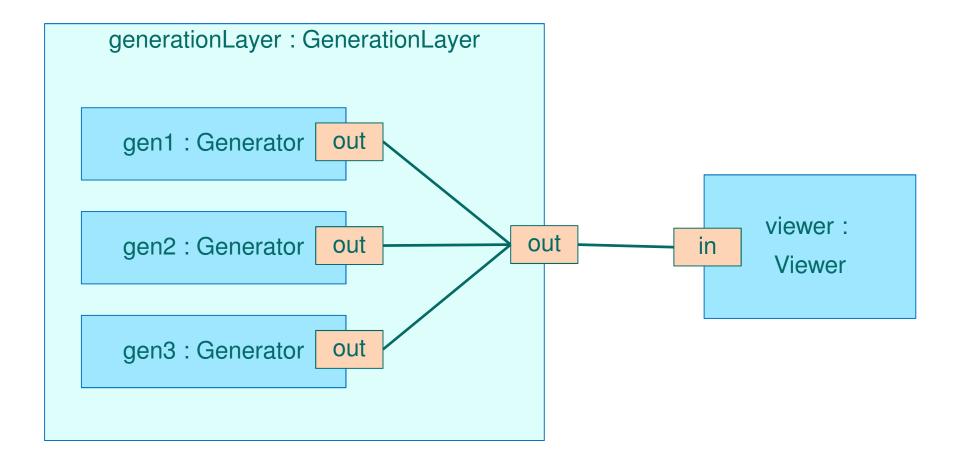

#### stream4.poosl - cluster

```
cluster class GenerationLayer()
ports
   out
instances
          Generator(id := "First", prepareTime := 14)
   gen1:
   gen2: Generator(id := "Second", prepareTime := 18)
          Generator(id := "Third", prepareTime := 25)
   gen3:
channels
   {gen1.out, gen2.out, gen3.out, out}
system
instances
    generationLayer : GenerationLayer()
   viewer: Viewer(receiveTime := 5)
channels
   { generationLayer.out, viewer.in }
```

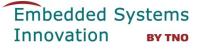

# Hands on stream4.poosl

Copy stream3.poosl to stream4.poosl

Simulate the model with a cluster in debug mode.

Experiment with changes in the setting of the sequence diagram

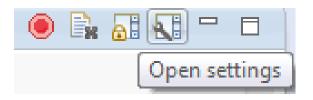

Also try right click on instance in sequence diagram and

- Hide
- Collapse
- Expand

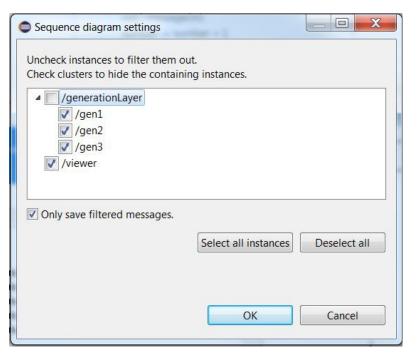

Note: by default, message buffer contains last 1000 messages

# stream5a.poosl - multiple channels

#### Adapt the **cluster** to obtain three output channels

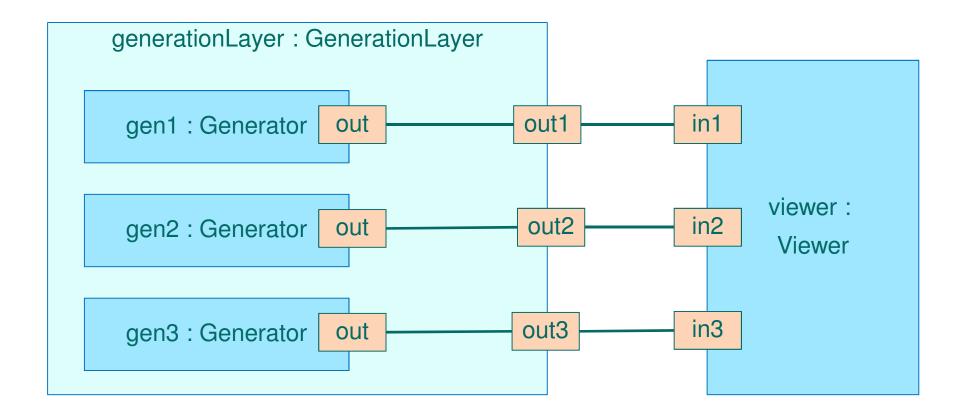

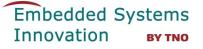

#### stream5a.poosl - select input

Viewer – use three input channels in1, in2, in3

```
receiveMessage()() | m : Message |
    sel
        in1?message(m)
    or
        in2?message(m)
    or
        in3?message(m)
    les ;
    delay receiveTime;
    receiveMessage()()
```

Use <CTRL>-<SPACE> to insert select statement

Use quick-fix to correct "messages" part

Adapt system definition to connect all three to input of viewer

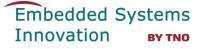

#### stream5b.poosl - guards

Add guards to the receive statements in the viewer, e.g.

```
receiveMessage()() | m : Message |
    sel
        [next = 1] in1?message(m); next := 2
    or
        [next = 2] in2?message(m); next := 3
    or
        [next = 3] in3?message(m); next := 1
    les ;
    delay receiveTime;
    receiveMessage()()
```

Add declaration of "next" and an initialization method, e.g.,

init()() which initializes "next" and calls receiveMessage()()

#### stream5c.poosl-conditional receive

Restrict received messages by conditional receive, e.g.,

```
receiveMessage()() | m : Message |
    sel
        in1?message(m | m getNumber < 5)
    or
        in2?message(m | m getNumber < 10)
    or
        in3?message(m)
    les ;
    delay receiveTime ;
    receiveMessage()()</pre>
```

# Hands on stream5.poosl

#### Save stream4.poosl for later use and copy it to stream5a.poosl

- Edit stream5a
  - Simulate in debug mode; observe that in the sequence diagram the channel is visible in Properties view in lower left corner
- Edit stream5b
  - Simulate in debug mode
- Edit stream5c
  - Simulate in debug mode

### stream6.poosl – asynchronous communication add queue

Create library with queue model

- Right click on project name "workshop.example" > New > Folder
   name: lib
- Right click on folder name > New > POOSL Model
  - name: queue.poosl
- Open nl.esi.poosl.example/models/MPSoC/common.poosl
- Copy data classes Element and Queue to queue.poosl

Make a copy of model stream4.poosl and name it: stream6.poosl In stream6.poosl insert on the first line:

import "../lib/queue.poosl"

#### stream6.poosl – change Viewer to include queue

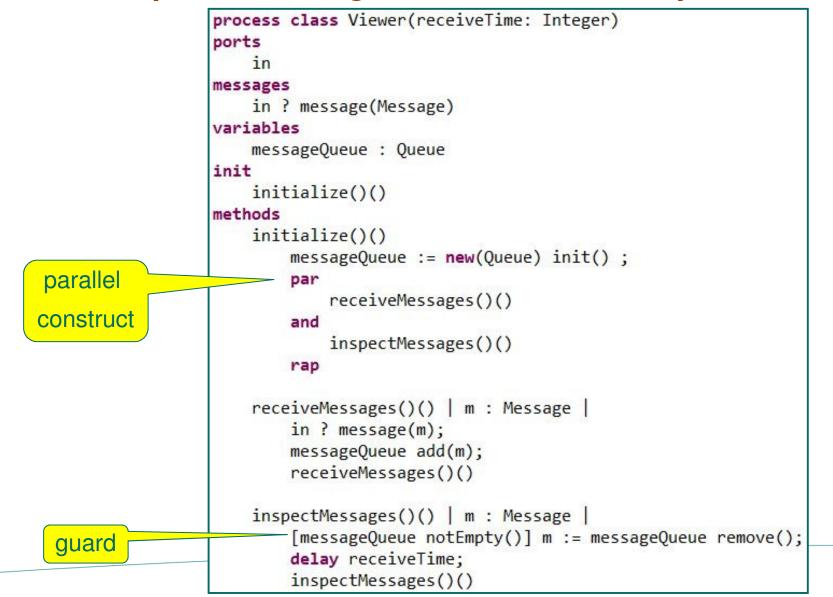

## Hands on stream6.poosl

- Copy stream4 to stream6.poosl
- Edit stream6
- Simulate stream6.poosl
  - Observe the behaviour, including the queue size
  - Change timing behaviour to get more / less elements in the queue

# Random generator

See Outline (lower left corner of editor) Imports > BasicClasses > Data classes > Data class RandomGenerator

- random(): Real ; uniform distribution, value in [0,1)
- randomInt(i: Integer): Integer ; value in { 0, 1, ..., i-1} (i>0)
- randomSeed(): RandomGenerator
- seed(i: Integer): RandomGenerator ; set seed to i

### **Documentation on BasicClasses:**

http://poosl.esi.nl/downloads/manuals/BasicClasses.pdf See, for instance, FileIn, FileOut, Socket

### stream7.poosl - use random generator

```
process class Generator(id: String, min, max: Real)
ports
    out
messages
   out ! message(Message)
variables
    number : Integer,
    randomGenerator : RandomGenerator
init
    initialize()()
methods
    initialize()()
        number := 1;
        randomGenerator := new(RandomGenerator) randomiseSeed;
        sendMessage()()
    sendMessage()() m : Message
        delay min + (max * randomGenerator random);
        m := new(Message) setIdentifier(id) setNumber(number);
        out ! message(m) ;
        number := number + 1 ;
        sendMessage()()
```

# stream7.poosl – system definition

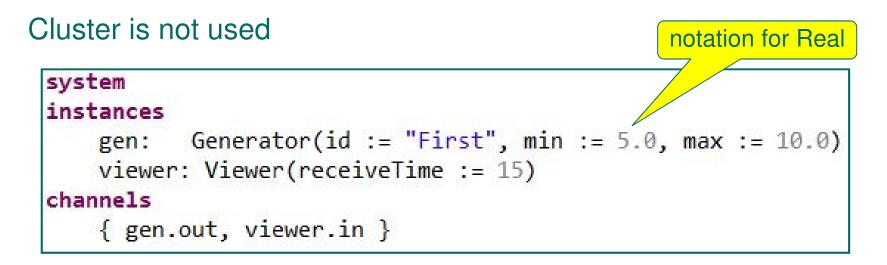

• Simulate and observe Queue size in Variables window

# **Breakpoints in process methods**

### 3 ways to add breakpoints:

- Double click ruler in front of line in editor
- Right click ruler in front of line and select Toggle Breakpoint.
- Use shortcut Ctrl+Shift+B to set a breakpoint on current line.

| 37  | <pre>out ! message(m) ;</pre>     |
|-----|-----------------------------------|
| •38 | <pre>number := number + 1 ;</pre> |
| 39  | <pre>sendMessage()()</pre>        |

• Breakpoints are visible in Breakpoints view (bottom part)

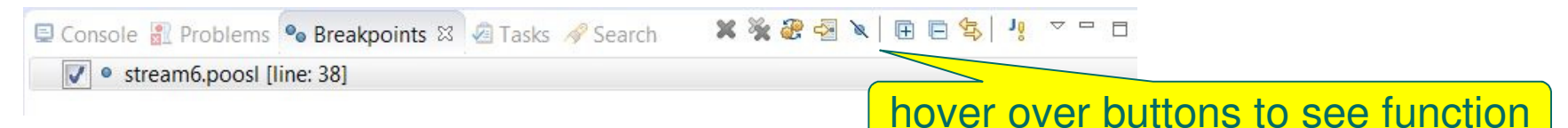

• "When a breakpoint is hit during simulation, simulation will be suspended.

#### **Atomicity brackets**

```
process class atomicityTest()
ports
messages
variables
    temp1, temp2, number : Integer
init
    init()()
methods
    init()()
        number := 0;
        par
            update1()()
        and
            update2()()
        rap
    update1()()
        temp1 := number; number := temp1+1
    update2()()
        temp2 := number; number := temp2+1
system
instances
   test : atomicityTest()
channels
```

Observe that number can be 1 at the end Compare with a version where **atomicity brackets** are added:

```
update1()()
    {temp1 := number; number := temp1+1}
update2()()
    {temp2 := number; number := temp2+1}
```

### **Other language constructs**

if (id = "first")
then
 id := "second"
else
 id := "third"
fi

while (index <= 10)
do
 doTask()();
 index := index + 1
od</pre>

abort
 doTask()()
with
 in?stopTask()

interrupt
 doTask()()
with
 somethingUrgent()()

# **Other editor features**

- Task markers: // TODO // FIXME // XXX
- Searchable outline tree with model structure (including imports)
- Refactor, search-and-replace
- Print, undo, redo, ...

As separate plug-in:

- Import from SHESim XML
- Export to SHESim XML

(with default graphical layout)

# Library & Examples

See: nl.esi.poosl.examples/libraries

# distributions.poosl

distribution functions:

 Bernoulli, Beta, Beta4, DiscreteUniform, Exponential, Gamma, Discrete, Normal, PERT, Triangle, Uniform, Weibull, Histogram

#### performance.poosl

function to observe performance

 PerformanceMonitor, LongRunSampleAverage, LongRunSampleVariance, LongRunTimeAverage, LongRunTimeVariance, LongRunRateAverage, ConfidenceInterval

#### **Industrial Applications of POOSL**

| Application of system level modeling using POOSL                                                | Industry                  |
|-------------------------------------------------------------------------------------------------|---------------------------|
| Design Space Exploration for Advanced Driver Assistance E/E<br>Architectures                    | NXP                       |
| Performance Analysis and DSE for Mixed-Criticality Computing Systems in Automotive              | TNO and NXP               |
| Rapid Prototyping of a Hybrid Architecture for Movement Control of iXR Systems                  | Philips Healthcare        |
| Rapid Prototyping of a Proposed New Architecture for Movement Control of iXR Systems            | Philips Healthcare        |
| Performance Analysis of the Imaging Chain in iXR Systems                                        | Philips Healthcare        |
| Rapid Prototyping of the Requirements and Design of the Pedal Handling Component of iXR Systems | Philips Healthcare        |
| Simulation of Distributed Lighting Systems                                                      | Philips Lighting          |
| Variability Analysis in Fixed-Order Multi-Core Schedules                                        | ASML                      |
| Performance Prediction and Design-Space Exploration for Wafer<br>Scanners                       | ASML                      |
| Performance Modeling of SmartTV Systems                                                         | TPVision                  |
| Performance Analysis of Ethernet AVB                                                            | NXP                       |
| Load Regulation Modeling of Variability 3P Applications for Tacticos                            | Thales Navel<br>Systems   |
| Performance Analysis of a Printer Data Path                                                     | Océ                       |
| Performance Analysis of Compact Picking Systems                                                 | Vanderlande<br>Industries |
| Simulation Model of Automatic Case Picking System Concept                                       | Vanderlande<br>Industries |

ASML PHILIPS

océ

NP

THALES

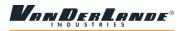

# **Real-time performance analysis @ ASML**

Goal: bottleneck identification & exploration of design alternatives

- Focus: real-time performance for (multi-rate & multi-core) loop control
- Scale (medium size case): 1500 sensors/actuators, 200 loop control networks with 4500 tasks, 60 processors in 6 racks

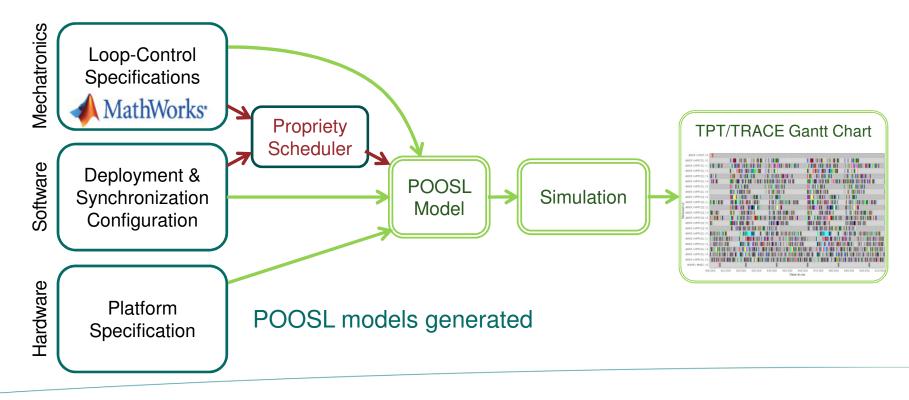

# Performance & memory @ TPVision (Smart TVs)

Goal: bottleneck identification & exploration of design alternatives

- Focus: real-time performance & memory bandwidth utilization
- Scale: 50 tasks in video/graphics pipelines operating in 5 use cases, 1 multi-core CPU, 2 GPUs, 8 accelerators, 2 main memories

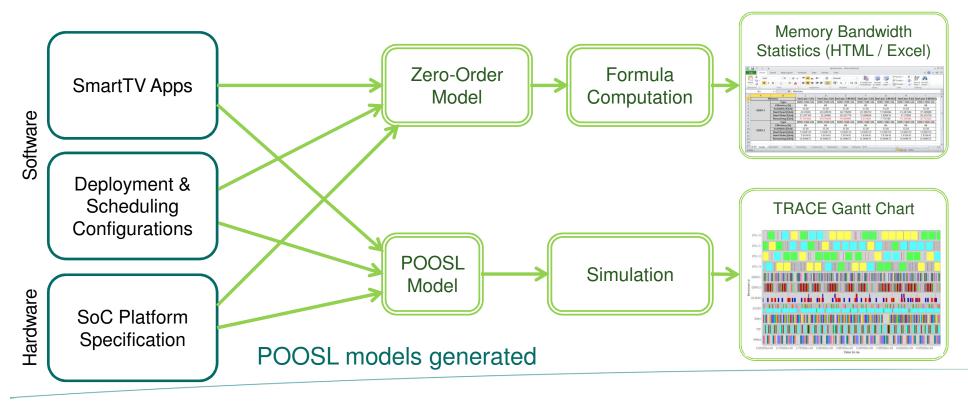

# Architecture validation @ Philips Healthcare

Use of pre-defined sockets to connect to

- Java program
- Ogre 3D graphics engine

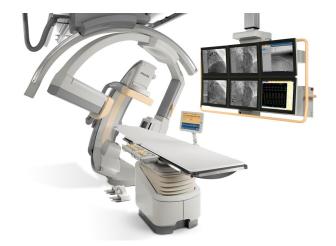

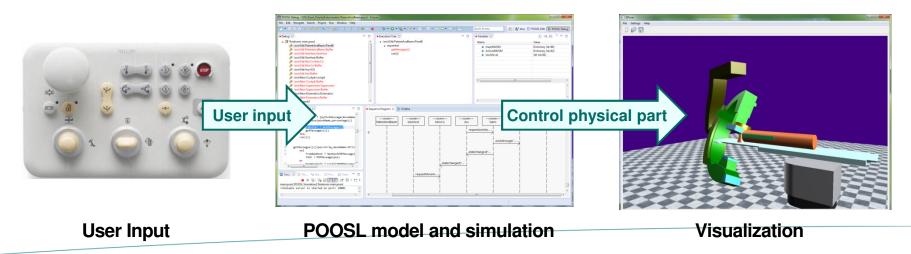

# **Requirements validation** @ Philips Healthcare

• Generate part of POOSL model from Domain Specific Language

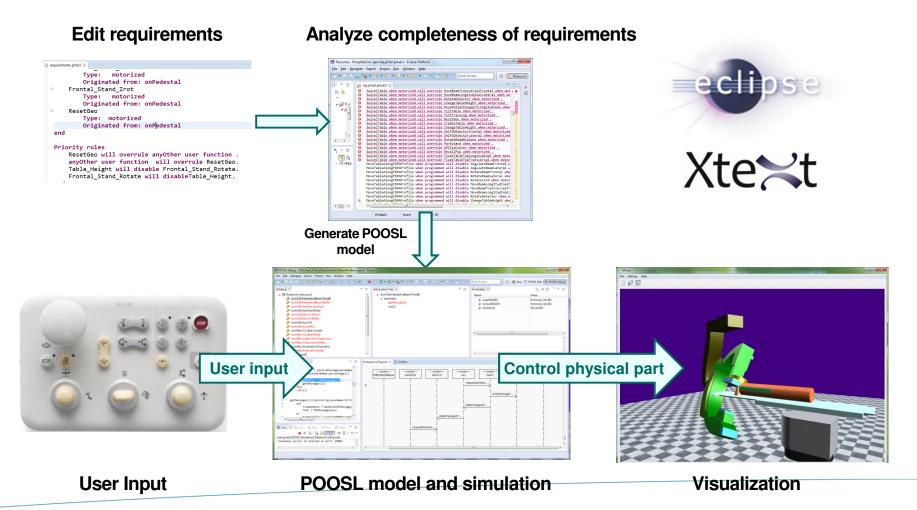

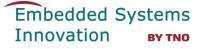

### **Current work – textual + graphical editor**

Integration of Xtext and Sirius to edit system structure graphically

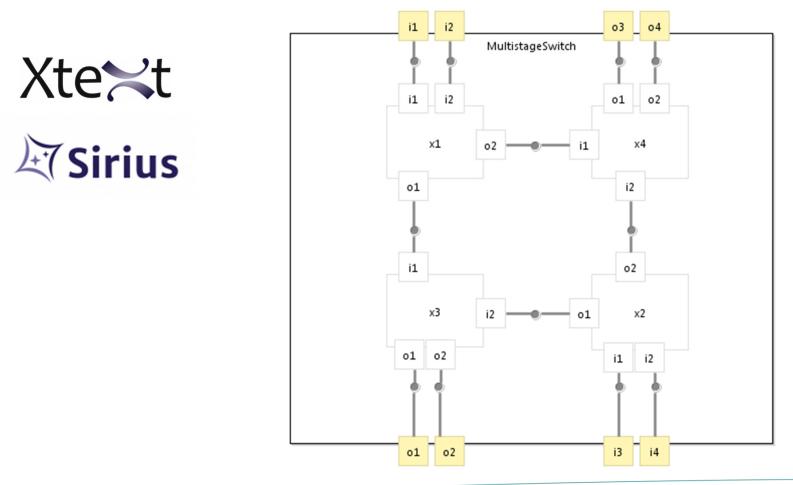

# **More information**

# nl.esi.poosl.examples

- examples
  - SocketExample: client-server using SocketProcess (and random)
  - ATMSwitch: using [Bounded] FIFO buffer
  - MarsRover: tasks, mutex, processor
  - SoCInterconnects: bus with arbitration
  - MPSoC: use of distributions and performance libraries for mapping of applications to execution platform with scheduling, memory, battery, ....

# http://poosl.esi.nl/

Click Here for More Information

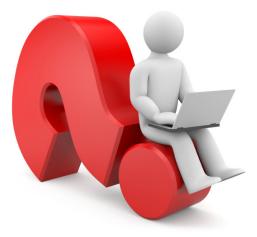

# jozef.hooman@tno.nl arjan.mooij@tno.nl bart.theelen@tno.nl